## **スクリプトマニュアル 「FXTF\_Close\_Positions\_by\_Symbol」**

## **FXTF\_Close\_Positions\_by\_Symbol**

「FXTF Close Positions by Symbol」は、売り・買いの別に関わらず、通貨ペア別の一括決 済ができるスクリプトです。「自動売買」がONの状態で使用できます。

## **スクリプトの導入**

マイページから「FXTF\_Close\_Positions\_by\_Symbol.ex4」をダウンロードします。 FXTF MT4 PCインストール版を起動して、「ファイル」より「データフォルダを開く」をク リックします。 「MQL4」を開き「Scripts」フォルダの中にダウンロードした

「FXTF Close Positions by Symbol.ex4」ファイルを格納してください。

## **スクリプトの実行**

「ナビゲーター」ウインドウの「スクリプト」欄にある「FXTF\_Close\_Positions\_by\_Symbol」 を、該当のチャート上にドラッグ&ドロップします。

チャート表示している通貨ペアの保有ポジションがすべて決済されます。

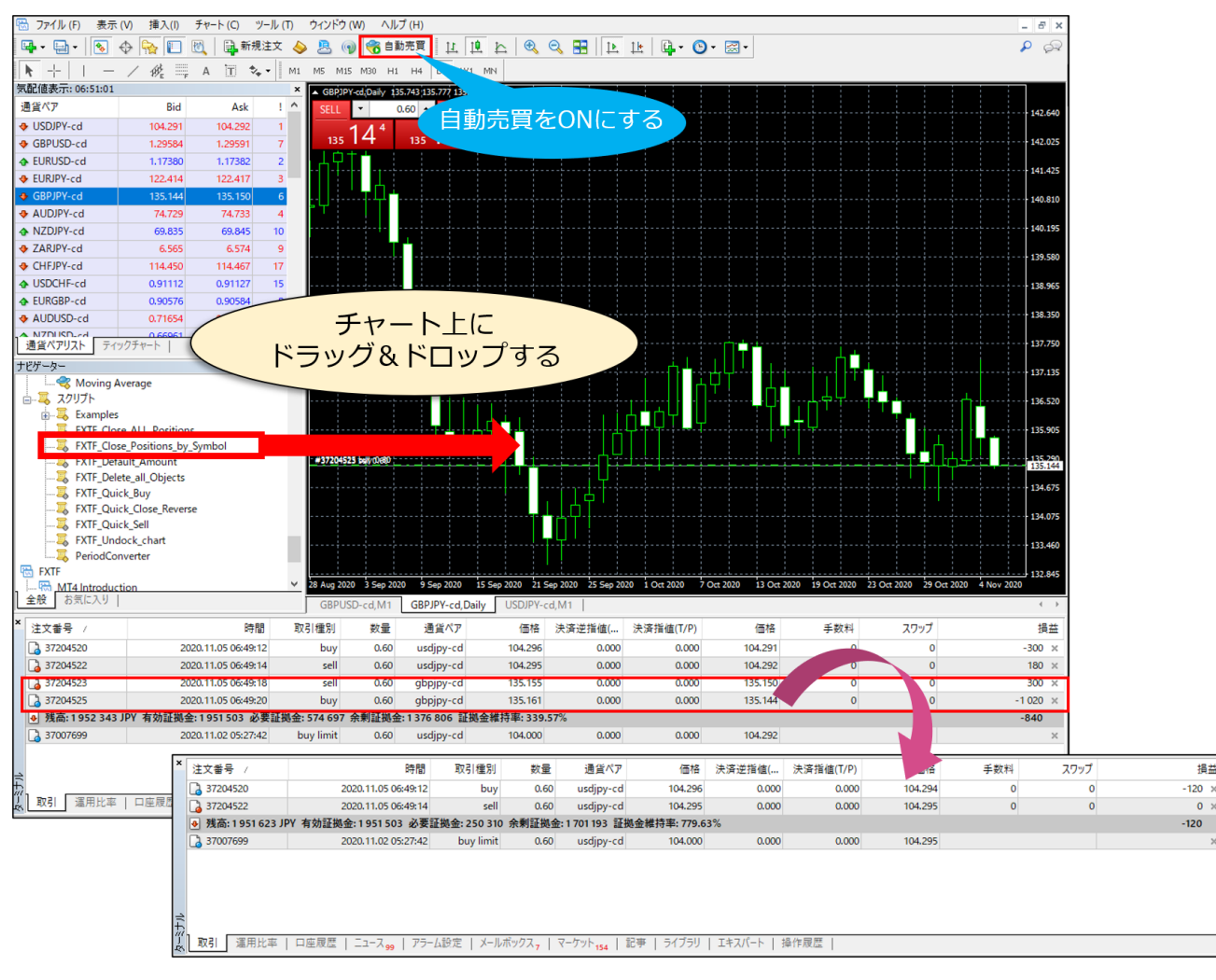